# **FIRST STEPS IN ING BUSINESS SIGN-IN METHOD: CERTIFICATE**

Use this manual, if:

- You are a new ING Business user
- You will sign in to the system using the method based on the certificate saved on eToken or cryptographic card
- You already have an eToken/cryptographic card
- You have received starter login and starter password

## **STEP 1**

Download, save, and install drivers and SmartCard ToolBox ING application on the computer on which you will sign in to the system. Use the manual SmartCard ToolBox ING software installation.

# **STEP 2**

Plug eToken/card into a USB port. If you are going to use:

- A new carrier (provided by ING consultant or served by a courier) assign a password to the carrier. Use the manual Assigning password to new carrier (eToken/card).
- A carrier used earlier clear the eToken/card and secure it with a new password. If - the former user of the eToken/card provided you with the password to the carrier, use the manual Removal of unnecessary certificate and Changing password to eToken/card. - the former user of the eToken/card have not provided you with the password to the carrier, use the manual Unblocking eToken/card.

# **STEP 3**

Prepare the starter package, including:

- Starter login
- Starter password

We send the starter package either electronically or in paper form:

# **ELECTRONIC SHIPMENT**

# **1. STARTER LOGIN**

- We have sent it to the e-mail address provided to us for your User by the person upon whose application you were granted permissions to the system
- **It shall valid for a period of 5 calendar days** from the generation date, which is provided in the email message.

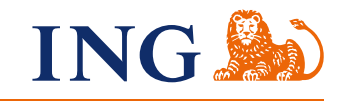

- We have sent it from the mail boxINGBusiness.start@ingbank.pl . If you do not see the message from the bank on the list of received messages, check SPAM folder and recycle bin.
- If the starter login has expired, generate a new one use the manual Ordering starter package in electronic version.

## **2. STARTER PASSWORD**

- We have sent it to the mobile phone number provided to us for your User by the person upon whose application you were granted permissions to the system.
- **It shall be valid for a period of 5 calendar days** from the generation date.
- If you have not received the SMS message with the starter password, but you already have the starter login, use the manual I do not receive SMS codes.
- If the starter password has expired, order new starter login and password use the manual Ordering starter package in electronic version.

### **PAPER SHIPMENT**

 $\bullet\bullet\bullet$  $\bullet\hspace{0.1cm} \bullet\hspace{0.1cm} \bullet\hspace{0.1cm} \bullet\hspace{0.1cm} \bullet$  $\bullet\hspace{0.2cm} \bullet\hspace{0.2cm} \bullet\hspace{0.2cm} \bullet\hspace{0.2cm} \bullet\hspace{0.2cm} \bullet$  $\bullet\bullet\bullet$  $\bullet\bullet\bullet\bullet\bullet$ . . . . .  $\alpha$  ,  $\alpha$  ,  $\alpha$  $0.0000$  $\begin{array}{ccccc} 0 & 0 & 0 & 0 \end{array}$ . . . . .  $0.0000$  $0.0.0.0$  $\begin{array}{ccccccccc} 0 & 0 & 0 & 0 & 0 \end{array}$  $0.0000$  $\hat{\mathbf{u}}\cdot\hat{\mathbf{u}}\cdot\hat{\mathbf{u}}$  $0.0000$  $\begin{array}{c} \bullet & \bullet & \bullet \\ \bullet & \bullet & \bullet \end{array}$  $\begin{array}{ccccc} 0 & 0 & 0 \end{array}$  $-0.00000$  $\alpha \rightarrow \alpha$  $0.0000$  $\alpha$  ,  $\alpha$  ,  $\alpha$  $\sim$   $\sim$  $0.000$  $\sim$  0

 $\begin{array}{cc} 0 & 0 & 0 \\ 0 & 0 & 0 \end{array}$ 

 $\begin{array}{ccccc} 0 & 0 & 0 \end{array}$  $0.00000$  $\alpha$  ,  $\alpha$  ,  $\alpha$  $0.000$  $\alpha$  ,  $\alpha$  ,  $\alpha$  $0.000$  $0.00000$  $\begin{array}{c} \bullet & \bullet & \bullet \\ \bullet & \bullet & \bullet \end{array}$  $- - - - 0.00000$  $\begin{array}{ccccc}\bullet&\bullet&\bullet\end{array}$  $0.000$  $\begin{array}{c} \bullet & \bullet & \bullet \\ \bullet & \bullet & \bullet \end{array}$  $-0.000$ . . . .  $0.0000$  $-0.00$  $-0.00000$  $0.000$  $0.000$  $0.000$  $0.0.0$ 

### **1. STARTER LOGIN**

- We have sent it to the correspondence address provided to us for your User by the person upon whose application you were granted permissions to the system.
- **It shall be valid for a period of 30 calendar days** from the generation date. You will find the date on the front of the envelope.
- When the login has expired, order new starter login and password use the manual Ordering starter package in paper version.

### **2. STARTER PASSWORD**

- We have sent it to the correspondence address provided to us for your User by the person upon whose application you were granted permissions to the system.
- **It shall be valid for a period of 30 calendar days** from the generation date. You will find the date on the front of the envelope.
- When the starter password has expired, order new starter login and password use the manual Ordering starter package in paper version.

### **STEP 4**

Generate a certificate and save it on the eToken/card. Use the manual Certificate generation.

## **STEP 5**

. . . . .

Sign in to the system. Go to the manual Signing in to ING Business.

Should you have any questions, please call **ING Business Centre**: **32 357 00 24** or **801 242 24**2 or send e-mail to: **bc@ingbank.pl**. Our consultants are at your service on working days from Monday to Friday, **8:00 a.m.** to **6:00 p.m**.